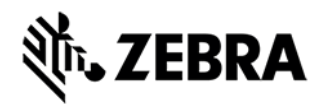

## **ENTERPRISEKEYBOARD V1.4.0.3 RELEASE NOTES**

## INTRODUCTION

Thank you for selecting Zebra Technologies Corp as your mobility solution tool provider. Enterprise Keyboard is designed to provide the most productive means possible of inputting data into Zebra devices. Building on the stock Android keyboard, Enterprise Keyboard adds programmable keys, switches quickly between languages and key layouts, and has the ability to scan data directly into an application.

Enterprise Keyboard also makes use of Android's Personal dictionary for spelling suggestions and corrections, permitting customers and partners to populate the device with industry-specific terms to help improve the speed and accuracy of keyboard input. A Personal dictionary can be populated and mass-deployed through Zebra's Mobility Extensions (MX).

For Enterprise Keyboard documentation and discussions, please visit the Launchpad Web site at: [http://zebra-stage.github.io/enterprise-keyboard/1-](http://zebra-stage.github.io/enterprise-keyboard/1-0/guide/about/) [0/guide/about/](http://zebra-stage.github.io/enterprise-keyboard/1-0/guide/about/)

For information on Zebra products, please visit the Products Web site at: <https://www.zebra.com/gb/en/products.html>

## RELEASE NOTES

#### **Version 1.4**

- Added support for installing the Enterprise Keyboard as user application.
- Added support for Marshmallow devices such as ET5x, TC51, TC56, TC75x, TC70X.

#### **Version 1.3**

- Providing customisation for various numeric layouts like for phone,date,datetime,number etc in ET5X device.
- Providing left and right arrow keys for ET5X to migrate to preceeding and suceedng positions in ET5X.
- Providing customisation for symbol layout in ET5X.
- Providing TAB key implemetation for both native and web apps as default key for all devices.
- Providing "^" symbol in symbol layout for all devices.
- Supporting ET5X Device for all features of Enterprise Keyboard with customization for ET5X.

#### **Version 1.2**

• Configuration of below parameters via MX

# **並、ZEBRA**

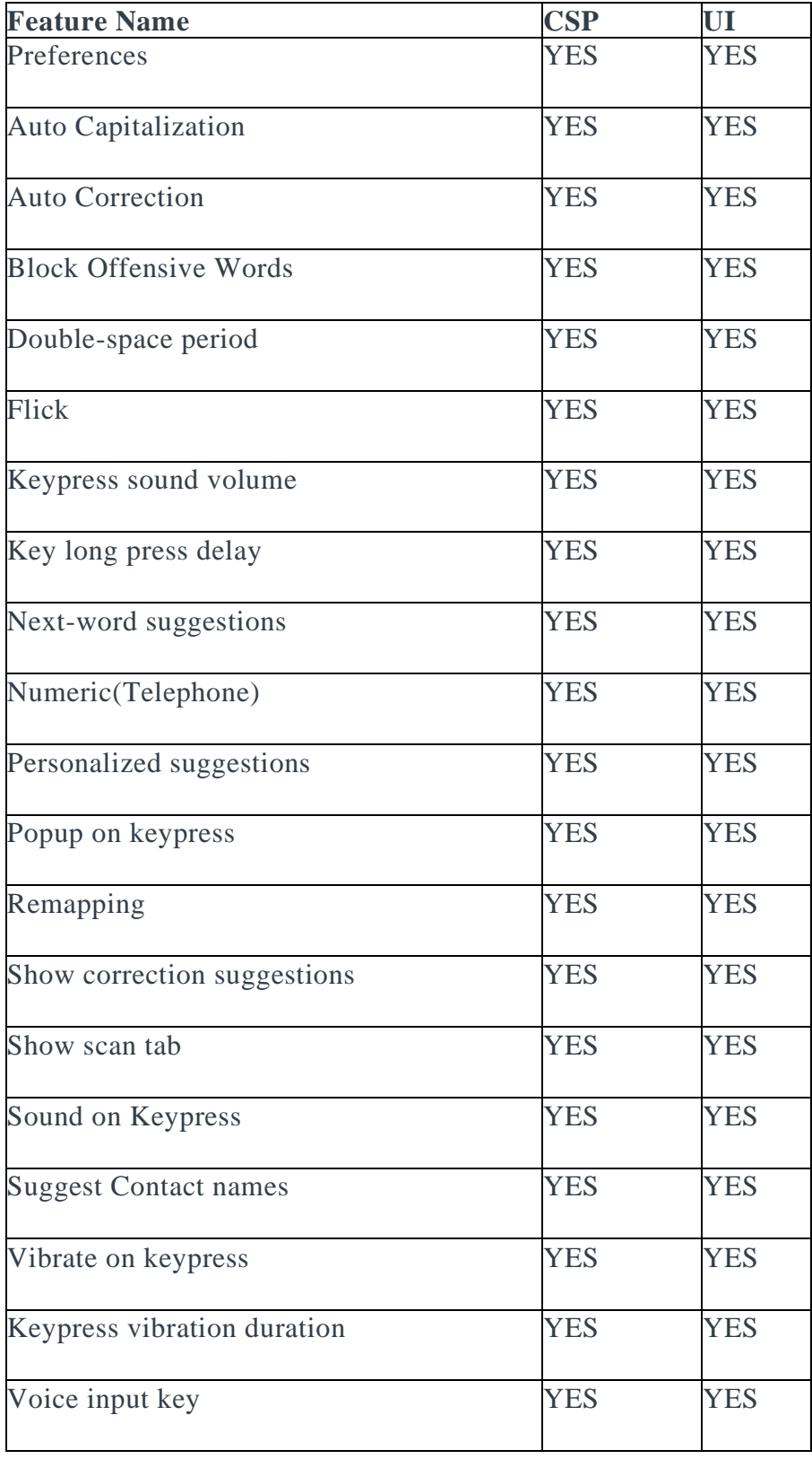

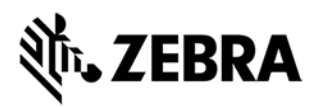

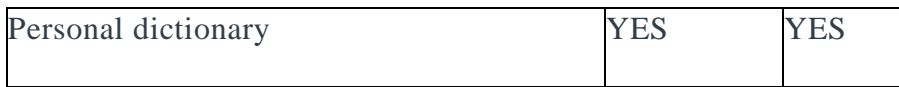

- Enable or Disable flick for typing alternate characters.
- Numeric layout as calculator mode or telephonic mode.
- WT6000 Keyboard Layout Optimisation as this version comes BSP integrated
- Programatically setting the scan tab as selected tab when keyboard launches
- Providing interface to Enterprise Browser so that Enterprise Browser APIs can be called to set layout,disable and enable EKB.

## DEVICE SUPPORTED

This software release has been approved for use with:

## **Marshmallow Devices-TC5X,TC7X,ET5X** devices only. COMPONENTS OF ENTERPRISE KEYBOARD

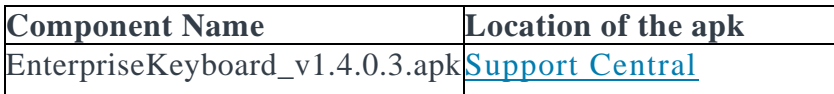

## DEVICE SETUP

#### **Enterprise Keyboard Device Runtime Installation**

Manually installing the Enterprise Keyboard OS update for version less than 1.3.

· Connect the Zebra Android device to the PC.

Copy EnterpriseKeyboard OsUpdatePackage v1.x.x.x.zip to SDCard on device.

- Reboot the device in the recovery mode.
- Follow the instructions to select apply update from SDCard.
- Select EnterpriseKeyboard\_OSUpdatePackage.zip.
- Wait for the device to complete the installation.
- Reboot the device.
- This completes Enterprise Keyboard device runtime installation.

#### Manually installing the Enterprise Keyboard for version 1.4.x.x onwards as user application.

- · Connect the Zebra Android device to the PC.
- Copy EnterpriseKeyboard\_v1.4.x.x.apk to SDCard on device.

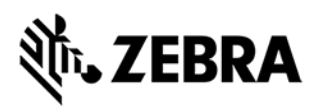

Tap it to install in the device.

Set Enterprise Keyboard to default via traversing through Enterprise Keyboard application from app launcher.

This completes Enterprise Keyboard device runtime installation.

· One can use MX for silent installation of EnterpriseKeyboard\_1.4.x.x.apk. For details on how to silently install via MX please refer to

### [MX documenation.](http://techdocs.zebra.com/mx/) KNOWN ISSUES

- Autocapitalization doesn't work if you navigate away from the alpha keyboard prior to typing.
- Keyboard popups disappear entirely if you swipe to symbols and back to alpha.
- The current keyboard layout (non QWERTY) does not persist when moving from portrait to landscape (or vice versa). The keyboard always returns to the QWERTY layout after a screen rotation event..

Last revised: 11<sup>th</sup> April 2017 2017 Zebra Technologies Corp.

All rights reserved

EHS\_020501

November 04, 2016